## **VA New Users: Getting Started with SQUARES**

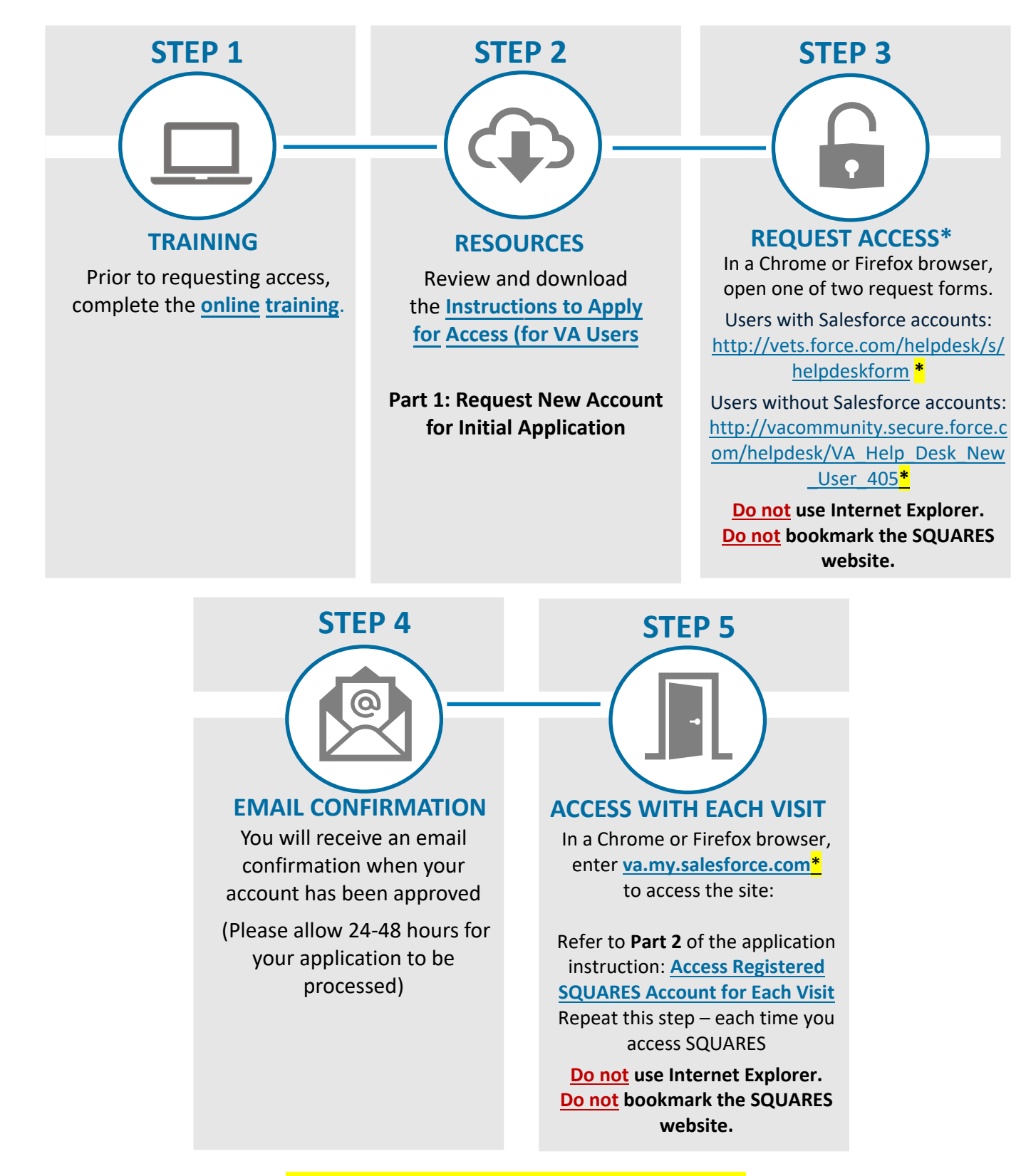

## **\*User must be on VPN or a VA site to access this link**.

**For technical assistance, please contact the [Help Desk.](https://www.my.va.gov/SquaresPHD/) For additional information, visi[t SQUARES Resources.](http://www.va.gov/homeless/squares)** 

## **QUARES**

## **VA New Users: Getting Started with SQUARES**

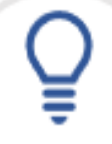

- **[Part 1 of the](https://www.va.gov/HOMELESS/squares/docs/SQUARES-Internal-Request-and-Access-Your-SQUARES-Account.pdf)**  request form, refer to **Part 1 of the [Instructions: Request New Account](https://www.va.gov/HOMELESS/squares/docs/SQUARES-Internal-Request-and-Access-Your-SQUARES-Account.pdf)  Instructions: Request New Account for Initial Application.** (Please allow **[for Initial Application.](https://www.va.gov/HOMELESS/squares/docs/SQUARES-Internal-Request-and-Access-Your-SQUARES-Account.pdf)** Please allow 24-48 hours for your application to be 24-48 hours for your application to be processed.) processed. To access the SQUARES account
- *Note: When completing Part 1 of the Note: When completing Part 1 of the application instructions, include your application instructions, include your name, email, facility (city/state), job name, email, facility (city/state), job title, and homeless program) in the title, and homeless program) in the applicable field, as requested. applicable fields, as requested.*
- *Note: The account request form Note: The account request form differs, depending on whether you differs, depending on whether you have Salesforce access. The links have Salesforce access. The links below take you directly to the below take you directly to the appropriate request forms (VPN or VA appropriate request forms (VPN or site is required for access): VA site required):* 
	- $\circ$  **Link to request form for VA users users with existing Salesforce with existing Salesforce access: access:** [https://vets.force.com/helpdesk/](https://vets.force.com/helpdesk/s/helpdeskform) [s/helpdeskform](https://vets.force.com/helpdesk/s/helpdeskform)<sub>.</sub> The same of the same of the same of the same of the same of the same of the same of the same of the same of the same of the same of the same of the same of the same of the same of the same of the same of
	- **without Salesforce access: users without Salesforce access:**  [https://vacommunity.secure.forc](https://vacommunity.secure.force.com/helpdesk/VA_Help_Desk_New_User_405) [e.com/helpdesk/VA\\_Help\\_Desk\\_](https://vacommunity.secure.force.com/helpdesk/VA_Help_Desk_New_User_405) e.com/helpdesk/values/values/values/values/values/values/values/values/values/values/values/values/values/values/values/values/values/values/values/values/values/values/values/values/values/values/values/values/values/valu o **Link to request form for VA users**
- time to avoid duplicate requests. Please allow 24-48 hours for your application to process. • **Only select the Submit button one**
- After your access is granted, refer to After your access is granted, refer t[o](https://www.va.gov/HOMELESS/squares/docs/SQUARES-Internal-Request-and-Access-Your-SQUARES-Account.pdf) **[Part 2 of the Instructions: Access](https://www.va.gov/HOMELESS/squares/docs/SQUARES-Internal-Request-and-Access-Your-SQUARES-Account.pdf)  [Part 2 of the Instructions: Access](https://www.va.gov/HOMELESS/squares/docs/SQUARES-Internal-Request-and-Access-Your-SQUARES-Account.pdf)  [Registered SQUARES Account for Each](https://www.va.gov/HOMELESS/squares/docs/SQUARES-Internal-Request-and-Access-Your-SQUARES-Account.pdf)  [Registered SQUARES Account for Each](https://www.va.gov/HOMELESS/squares/docs/SQUARES-Internal-Request-and-Access-Your-SQUARES-Account.pdf)  [Visit](https://www.va.gov/HOMELESS/squares/docs/SQUARES-Internal-Request-and-Access-Your-SQUARES-Account.pdf)**. **[Visit](https://www.va.gov/HOMELESS/squares/docs/SQUARES-Internal-Request-and-Access-Your-SQUARES-Account.pdf)**.
	- Enter **[va.my.salesforce.com](https://va.my.salesforce.com/loginflow/loginFlow.apexp?retURL=%2Fvisualforce%2Fsession%3Furl%3Dhttps%253A%252F%252Fva.lightning.force.com%252Flightning%252Fpage%252Fhome&sparkID=Login_User_acceptance)** in a **Chrome or Firefox** browser to access **Chrome or Firefox** browser to access SQUARES, and then with each visit to SQUARES, and then with each visit to the site. the site.

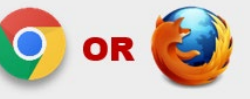

- **Do not** use Internet Explorer. **Do not** use Internet Explorer.
- **Do not** bookmark the SQUARES **Do not** bookmark the SQUARES website. website.
- **Use your business email address** when **Use your business email address** when applying for access and logging into the applying for access and logging into the system. If your business email or phone number changes, please log into SQUARES and submit a **SQUARES Help** Desk Ticket so [your profile](https://www.my.va.gov/SquaresPHD/) can be • Log in at least every 30 days **to avoid**  updated.
- **•** Log in at least every 30 days to avoid deactivations. If your access is deactivated due to 90 days of inactivity, please submit a SQUARES **Help Desk Ticket. Please allow 24-48** hours to process. **Do not** submit a new • Value different different different different different different different different different different different different different different different different different different different different different diff request.
- VA and Non-VA Users have different access instructions. The access **guidance in this document is specifically for VA Users.**

**For technical assistance, please contact the [Help Desk.](https://www.my.va.gov/SquaresPHD/) For additional information, visit [SQUARES Resources.](http://www.va.gov/homeless/squares)**